# Installing DerbyNet on Debian Linux (including Ubuntu or Raspbian)

For Debian-based Linux distributions, including Ubuntu, or Raspbian for Raspberry Pi, DerbyNet is distributed as three "deb" package files, described below. Depending on what you wish to achieve, you may want to install one, two, or all three debs.

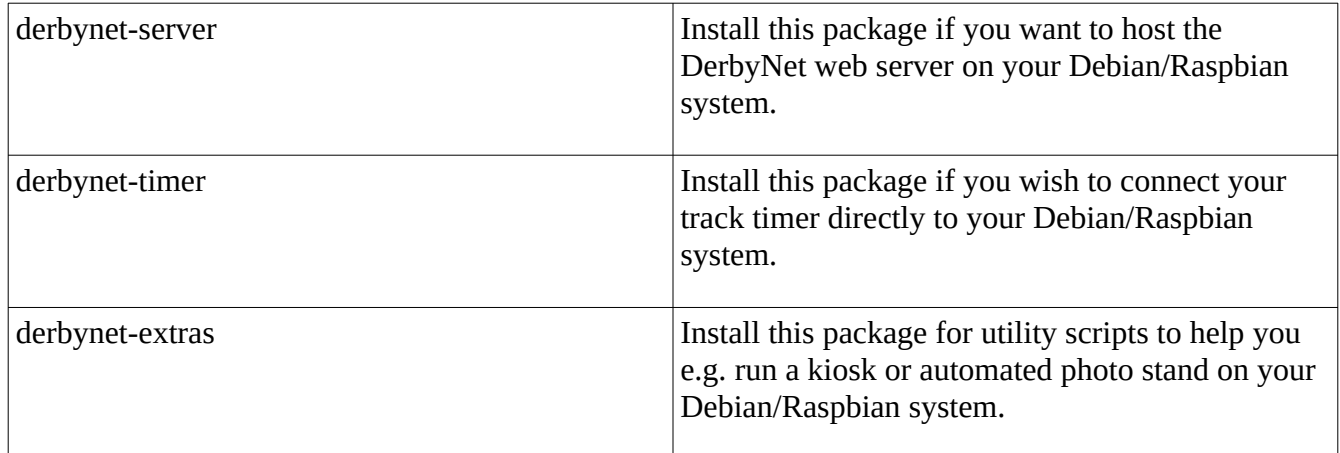

# **Adding the DerbyNet Apt Repository**

Debian-based systems use the "apt" package management system to download and install software. DerbyNet is available in its own repository, but is not part of the standard Raspian repository. The following commands will allow apt to access the repository containing DerbyNet packages:

```
sudo apt-get update
sudo apt-get install -y apt-transport-https
wget -q -O- https://jeffpiazza.org/derbynet/debian/jeffpiazza derbynet.gpg | \
  sudo tee /usr/share/keyrings/derbynet-archive-keyring.gpg
echo "deb [arch=all signed-by=/usr/share/keyrings/derbynet-archive-keyring.gpg] " \
         " https://jeffpiazza.org/derbynet/debian stable main" | \
  sudo tee /etc/apt/sources.list.d/derbynet.list > /dev/null
sudo apt-get update
```
(The commands above also ensure that apt supports https-based repositories, and downloads the key used to sign the DerbyNet repository.)

Note that apt requires an internet connection to download packages from the repository. After installation is complete, you can run the installed software without access to the public internet.

# **If apt Says There's No "Release" File**

Older versions of apt authenticate a repository differently than more recent versions. If you see an error message that the repository "does not have a Release file," these commands are likely to be more successful:

```
wget -q -O- https://jeffpiazza.org/derbynet/debian/jeffpiazza derbynet.gpg | \
 sudo apt-key add - 
echo "deb [arch=all] https://jeffpiazza.org/derbynet/debian stable main" | \
  sudo tee /etc/apt/sources.list.d/derbynet.list > /dev/null
sudo apt-get update
```
# **If You Previously Installed derbynet**

If you have previously installed the monolithic derbynet package (v2.0 or earlier), apt may refuse to install any of the new debs until the older derbynet package is removed. It may be easiest to do this explicitly, before installing any of the new debs:

sudo apt-get remove derbynet

All of the functionality previously offered by the old derbynet package is provided through the new packages.

### **Installing derbynet-server**

After adding the DerbyNet repository (see above), install derbynet-server with the following command:

sudo apt-get install derbynet-server

Derbynet-server has a dependency on nginx to provide the underlying web server. If you already have the Apache web server installed, you may wish to uninstall it to avoid conflicts with nginx:

sudo apt-get remove apache2

(If Apache is running, it will prevent nginx from starting. If your attempts to browse to the web server result only in "Forbidden" response pages, a conflict with Apache is a possible, even likely, cause.)

#### **Roles and Passwords for derbynet-server**

When installed, the derbynet-server package establishes two roles and passwords by default. (These are the roles by which browser users identify themselves to the web server. They are unrelated to Linux user accounts.) For details, including how to recover and change the passwords, see the "**Default Roles and Passwords**" document that accompanies this installation guide in the **/usr/share/derbynet/docs** folder.

#### **derbynet-server and php.ini**

The installation script for derbynet-server may (likely will) make changes to the PHP init file, php.ini, found (somewhere) under the /etc/php or /etc/php5 directory. This might be of concern if you host other PHP applications on the same system.

The change is to increase the upload max filesize parameter from 2M to 8M. A backup file named php.ini.pre-derbynet will be left in the same directory as any modified php.ini file.

Note that removing the derbynet-server package will *not* undo this change.

## **Installing derbynet-timer**

After adding the DerbyNet repository (see above), install derbynet-timer with the following command:

sudo apt-get install derbynet-timer

After installing, derby-timer.jar is available as a command on the command line:

derby-timer.jar

You may need to run with elevated permissions in order to access the serial ports:

sudo derby-timer.jar

## **Installing derbynet-extras**

After adding the DerbyNet repository (see above), install derbynet-extras with the following command:

sudo apt-get install derbynet-extras

derbynet-extras has no dependencies, and should install without complaint. Look through /usr/share/derbynet to see what's available.

## **Turn-Key Clients on Raspberry Pi**

The Raspberry Pi is especially well suited to act as dedicated a DerbyNet client, including being a kiosk or connecting to a timer. This section discusses setting up a Raspberry Pi as a dedicated DerbyNet client.

#### **The Raspberry Pi /boot Partition**

The Raspberry Pi boots from an SD or micro-SD card. The card includes two partitions: the main partition, and a smaller /boot partition. While the main partition uses one of the Linux-only 'ext' file systems, the /boot partition is a vfat file system. vfat, and hence the /boot partition, can be read and written by Windows, Mac, and Linux systems.

#### **/boot/wpa\_supplicant.conf**

When Raspbian starts up, if a */boot/wpa* supplicant.conf file is present, it is moved to the /etc/wpa\_supplicant directory. This allows a Windows, Mac, or Linux machine to write a WiFi configuration directly to the card. (<https://www.raspberrypi.org/blog/another-update-raspbian/>)

#### **/boot/derbynet.conf and /etc/derbynet.conf**

Several scripts in derbynet-extras and derbynet-timer retrieve configuration information from two possible configuration files: /etc/derbynet.conf and /boot/derbynet.conf. If both files are present, settings in /boot/derbynet.conf take precedence over those in /etc/derbynet.conf.

The derbynet-extras package writes a skeleton /etc/derbynet.conf file. On Raspbian, the installer also copies the same skeleton to /boot/derbynet.conf, where it can be subsequently customized by putting the card in a Windows, Mac, or Linux machine.

Nothing in the derbynet-server packages consults the derbynet.conf files; they are exclusively for configuring DerbyNet client scripts.

## **Turn-key Kiosk on a Raspberry Pi**

If you know in advance what either the DNS name or IP address for the DerbyNet web server will be, you can configure a Raspberry Pi so that it becomes a kiosk as soon as it's plugged in, with no additional intervention required. derbynet-extras includes scripts and configuration files to make this easy. Follow these steps:

1. Copy the autostart file to the local autostart directory:

```
mkdir ~/.config/autostart
cp /usr/share/derbynet/autostart/kiosk.desktop \
    ~/.config/autostart
```
- 2. *Optional:* Choose your browser. There are several web browsers available for the Raspberry Pi. By default, the script at /usr/share/derbynet/scripts/kiosk.sh will select a browser to use based on what browsers are installed. If you prefer to use a different browser, edit a config file (e.g., /etc/derbynet.conf). See the comments at the top of the kiosk.sh script for further details.
- 3. Enter the address of your DerbyNet server. Your kiosk browser needs to be pointed to your DerbyNet web server. For true turn-key operation, you must configure your kiosk with the DNS name or IP address of the DerbyNet web server.

Edit the /boot/derbynet.conf configuration file to set the value for the DERBYNET\_SERVER variable.

4. If you have a screen saver installed, you will probably want to disable it.

## **Turn-Key Timer Client on a Raspberry Pi**

If you installed the derbynet-timer package, you can set up a Raspberry Pi to act as the intermediary between your track timer and the DerbyNet web server. For more details about the timer-to-web-server communication path, see the "**Timer Operations"** document that accompanies this installation guide in the **/usr/share/derbynet/docs** folder.

1. Copy the autostart file to the local autostart directory:

```
mkdir ~/.config/autostart
cp /usr/share/derbynet/autostart/derby-timer.desktop \
    ~/.config/autostart
```
2. Edit (or create) a derbynet.conf configuration file (either /etc/derbynet.conf or /boot/derbynet.conf; see above) to set the value for the DERBYNET\_SERVER variable to the DNS name or IP address of your DerbyNet server. (As described above, the derbynetextras package writes a skeleton version of these files which you can subsequently modify.)